## **Kaltura Capture: Before You Record**

## **1] Tools (on the left) > Kaltura myMedia**

**2] Add New**

**3] Download and install the recorder program on each computer (Windows or Mac) you are going to use: one time installation only on each computer.**

**If you have** 

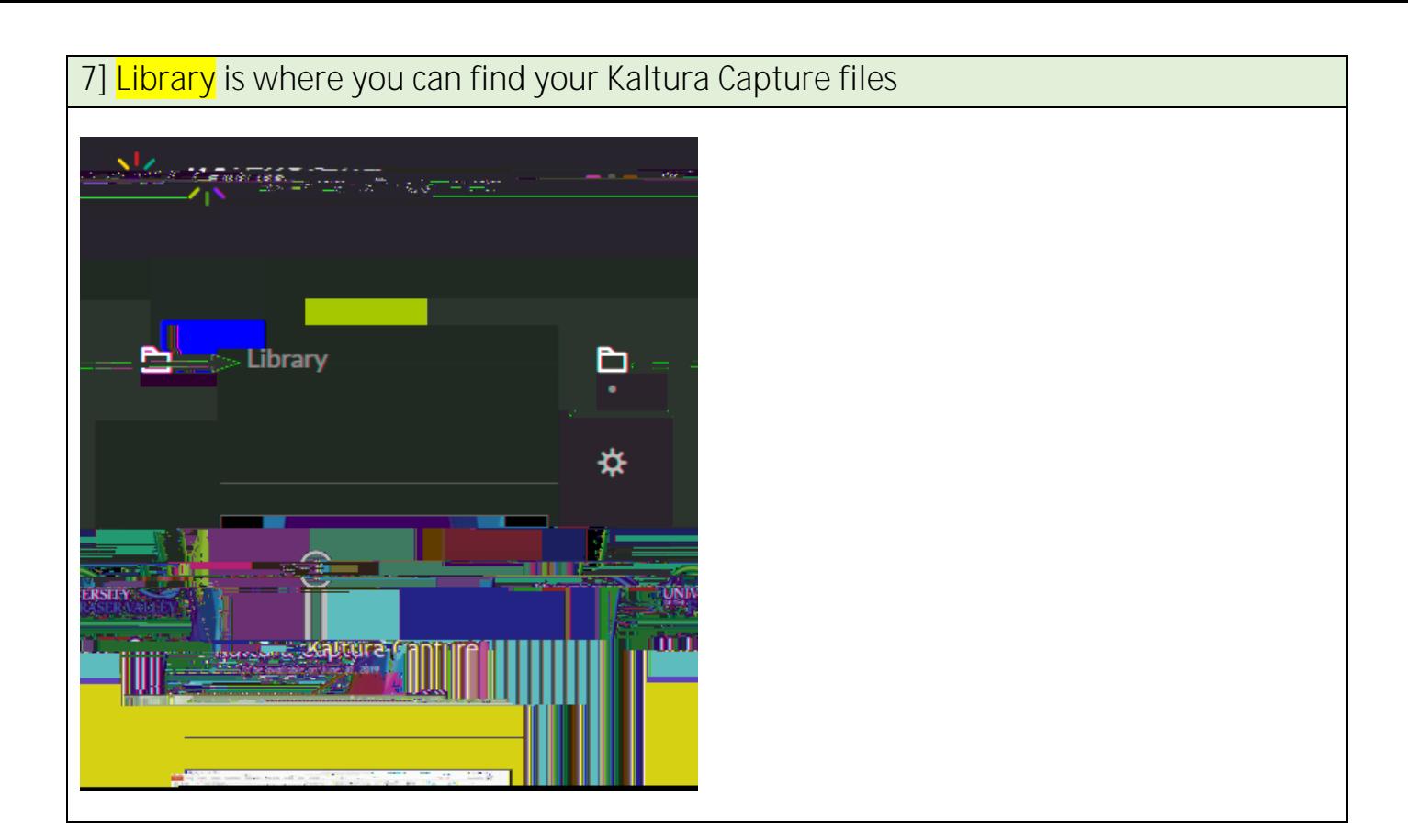

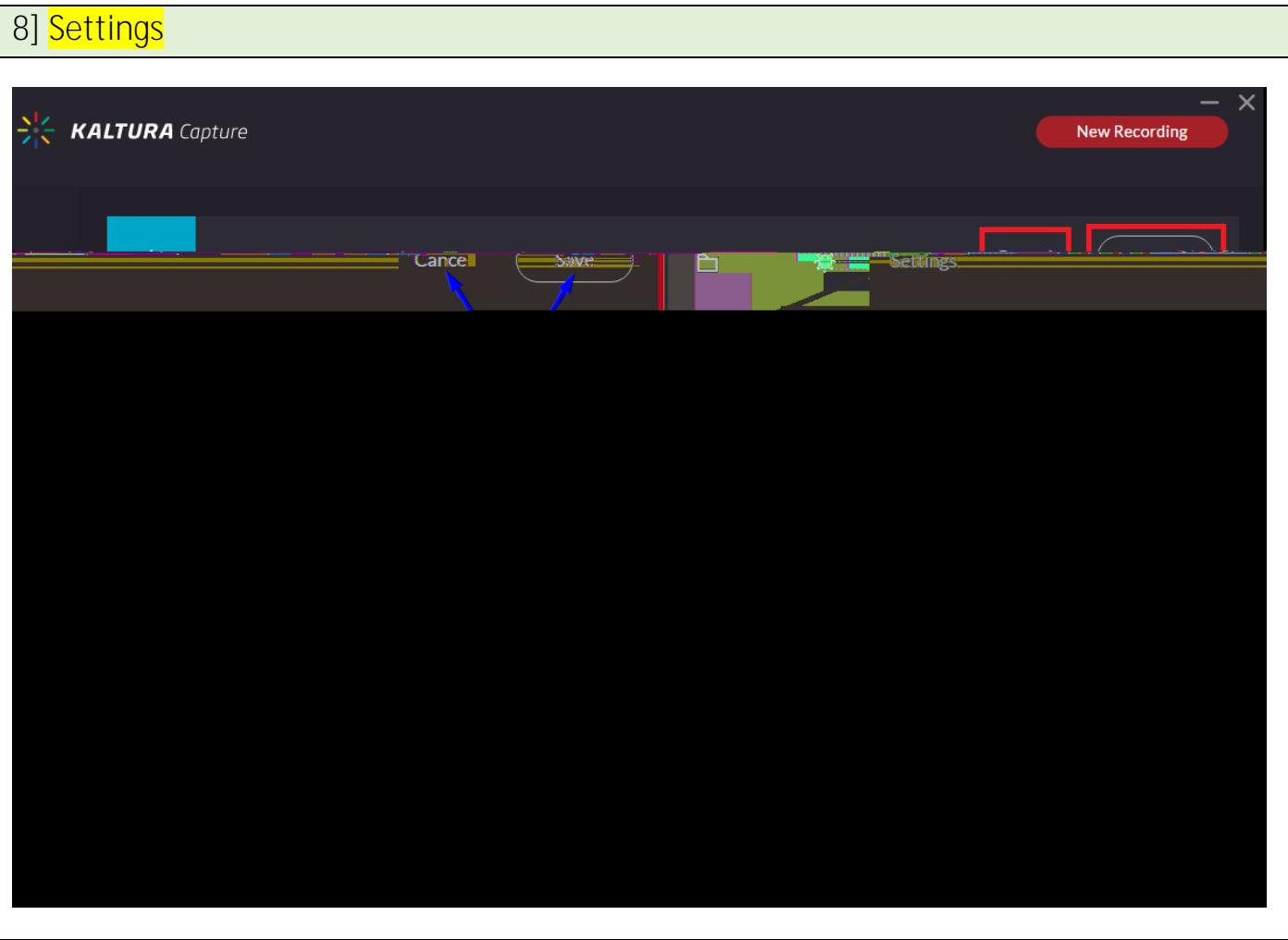